## 顯示器背光

設定螢幕的背光亮度。

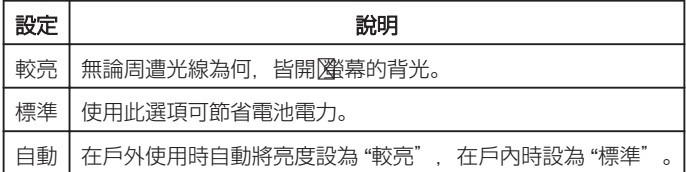

## 顯示該項目

*1* 觸碰 D 以顯示選單。

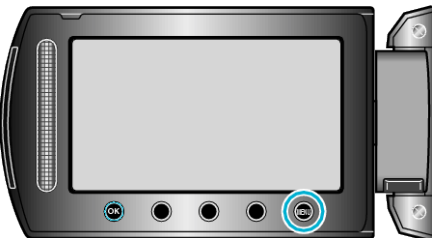

2 選擇 "顯示設定" 並觸碰 %。

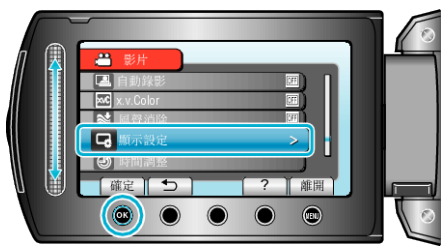

3 選擇 "顯示器背光" 並觸碰 %。

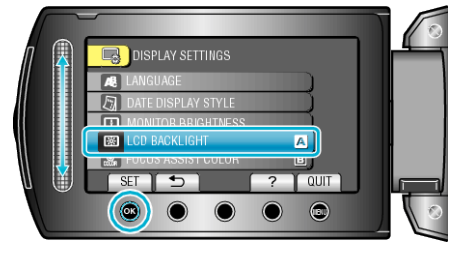